## Directions for Logging in to Clever

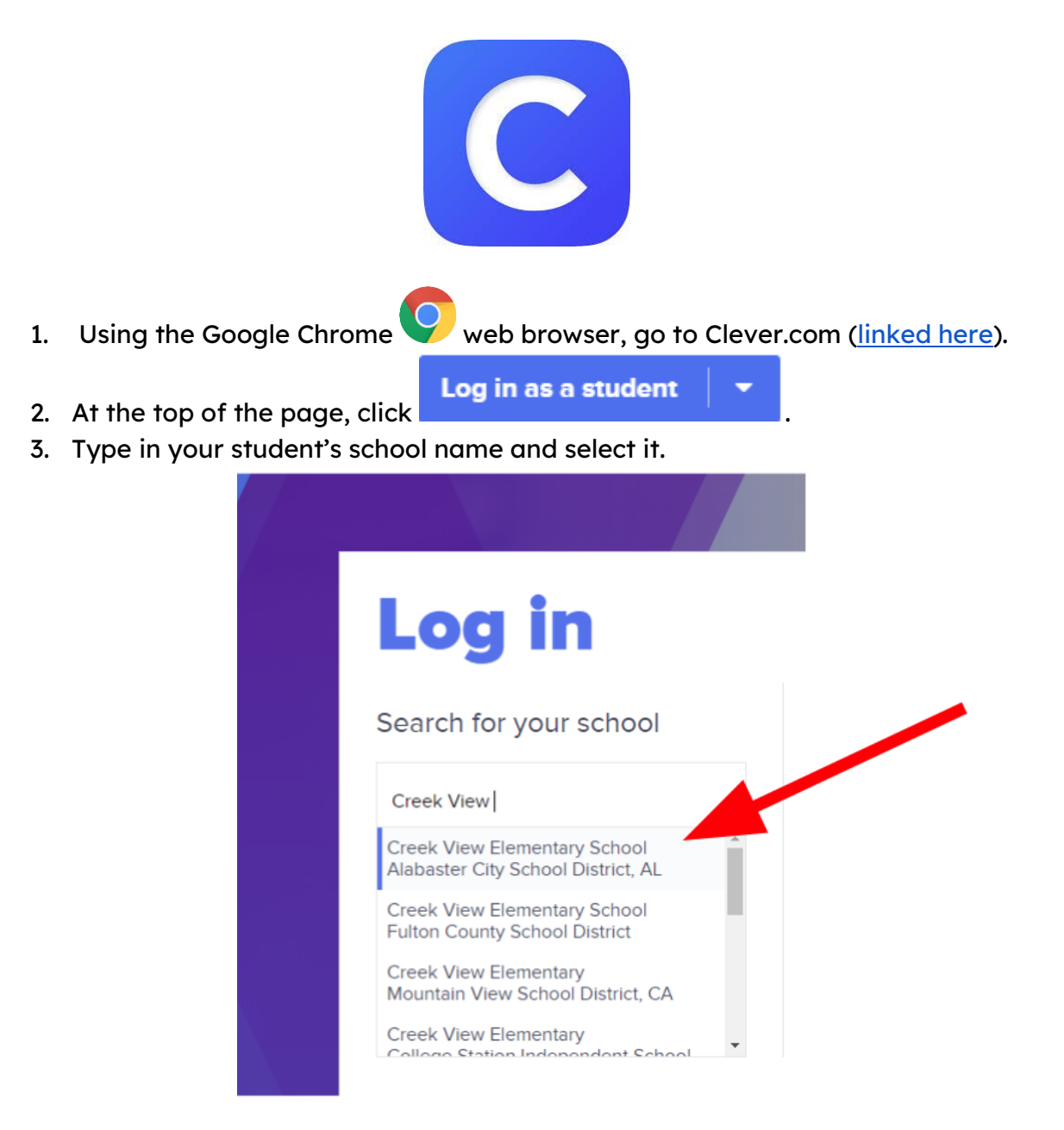

4. Click "Log in with Google."

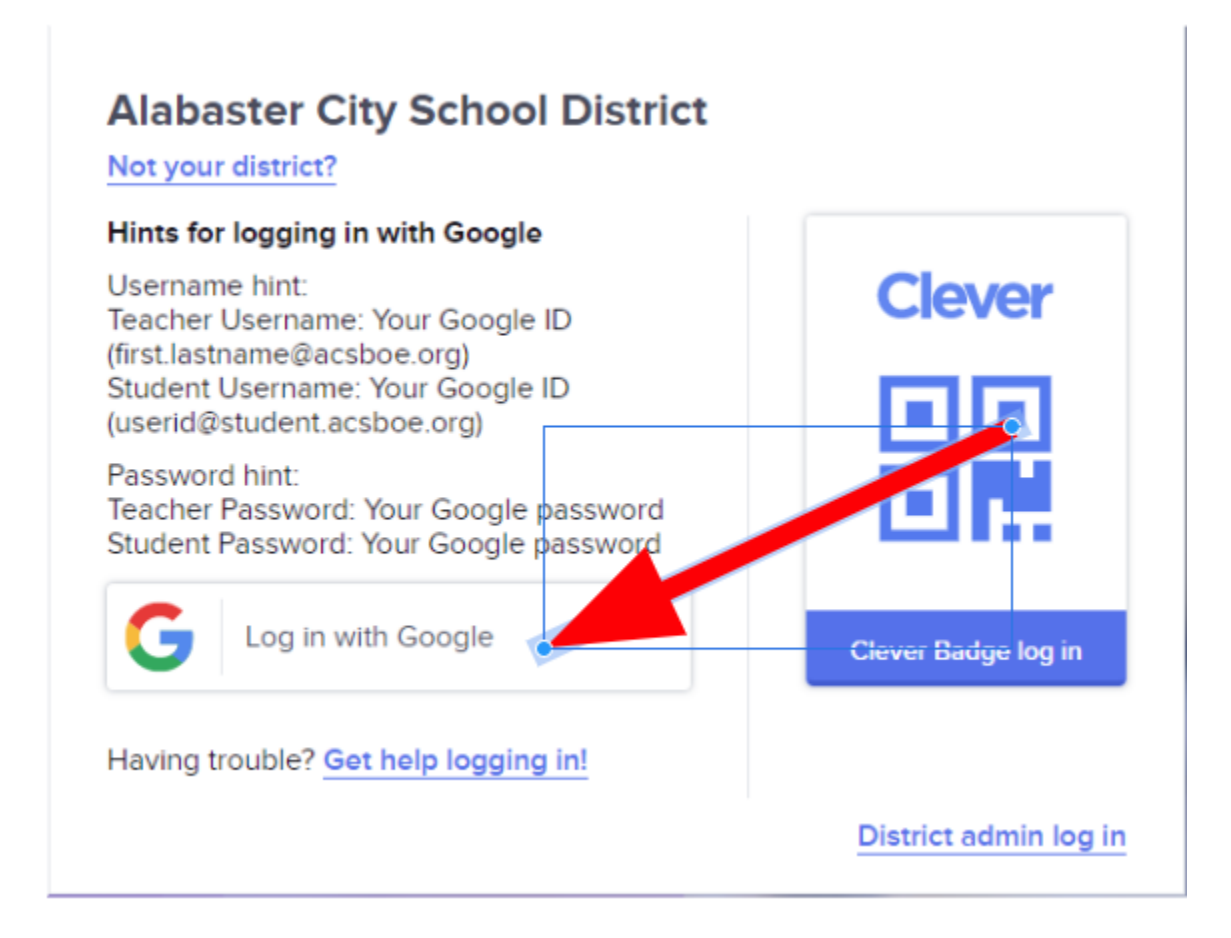

5. Log in using your student's email address and password.

NOTE: If your student does not know his/her username (email) and password, please email your child's teacher.

6. Once you are logged in, you will see various apps your child may use. These are the same apps used at school. Please feel free to contact your child's teacher with any questions or concerns you may have.

## View of apps in Clever Portal:

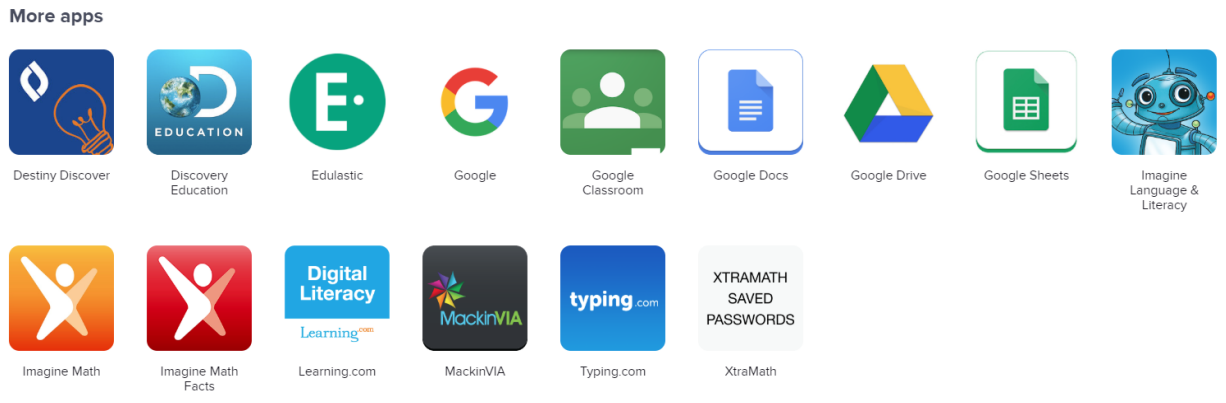